The table below and the two tables on the following page include instructions to add an employee, change information for an existing employee, and delete a former employee. The *QuickBooks* windows for these maintenance activities are shown on pages 76 through 80.

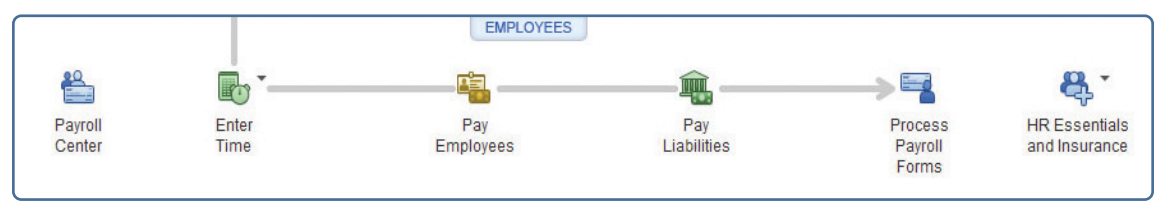

## **Add an Employee Record Quick Reference Table**

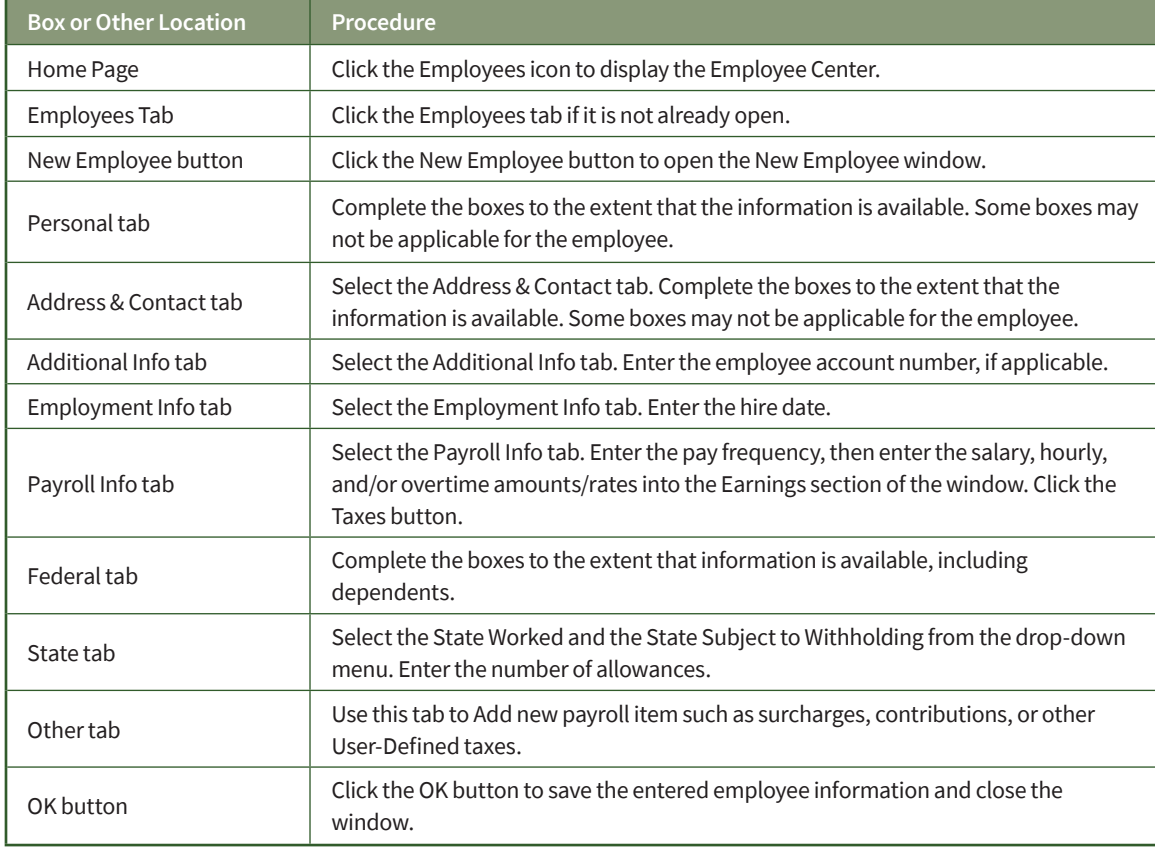

### **Change Information in An Existing Employee's Record Quick Reference Table**

![](_page_1_Picture_100.jpeg)

## **Delete a Former Employee's Record Quick Reference Table**

![](_page_1_Picture_101.jpeg)

### *QuickBooks* windows

![](_page_2_Picture_33.jpeg)

![](_page_2_Picture_34.jpeg)

![](_page_2_Picture_35.jpeg)

*(windows continued on the following page)*

 $\blacksquare$ 

*QuickBooks* windows *(continued)*

![](_page_3_Picture_28.jpeg)

#### New Employee Window—Address & Contact Tab

#### New Employee Window—Additional Info Tab

![](_page_3_Picture_29.jpeg)

*(windows continued on the following page)*

#### *QuickBooks* windows *(continued)*

![](_page_4_Picture_28.jpeg)

#### New Employee Window—Employment Info Tab

#### New Employee Window—Payroll Info Tab

![](_page_4_Picture_29.jpeg)

*(windows continued on the following page)*

*QuickBooks* windows *(continued)*

Taxes Window—Federal Tab

![](_page_5_Picture_28.jpeg)

#### Taxes Window—State Tab

![](_page_5_Picture_29.jpeg)

*(windows continued on the following page)*

## *QuickBooks* windows *(continued)*

Taxes Window—Other Tab

![](_page_6_Picture_19.jpeg)